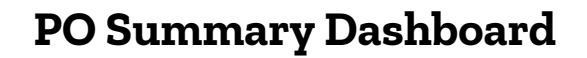

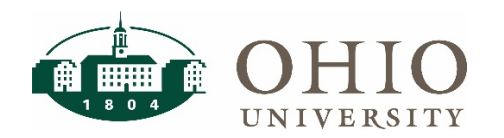

### **PO Summary Dashboard Page**

The PO Summary dashboard page is located on the purchasing tab in the OBI finance dashboards. It allows you to view Purchase Order details and their associated Invoices.

Use PO Summary to view purchase order details and drill into PO lines, invoice information, and payment details on specific purchase orders.

### **Dashboard Prompts**

Several prompt options are available on this dashboard. Select at least one prompt.

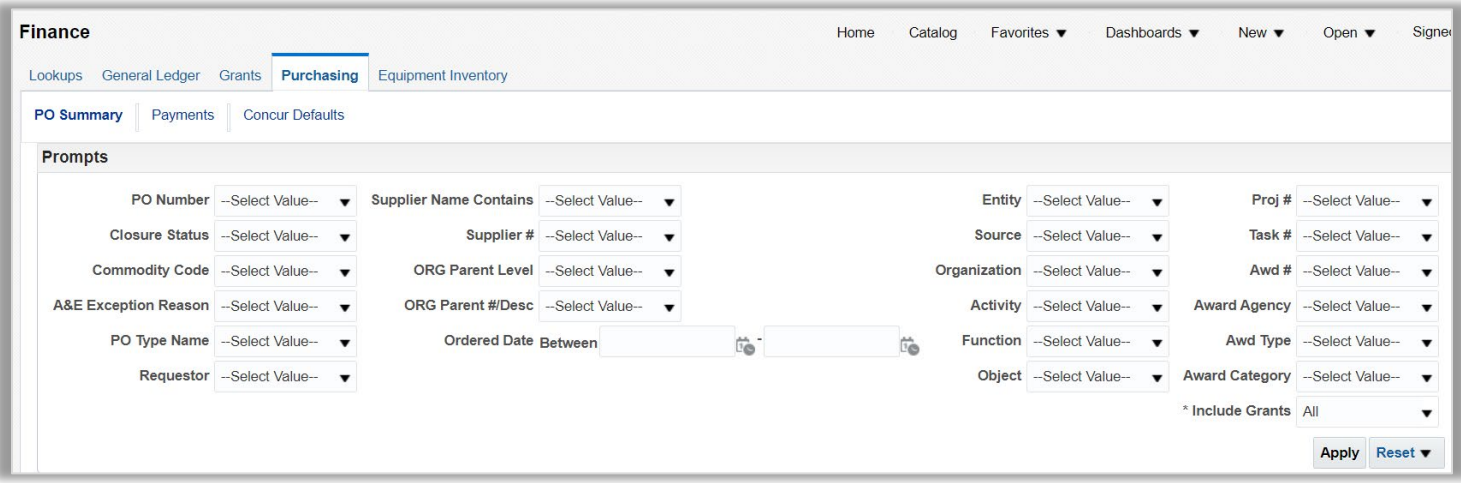

#### **Prompt Definitions**

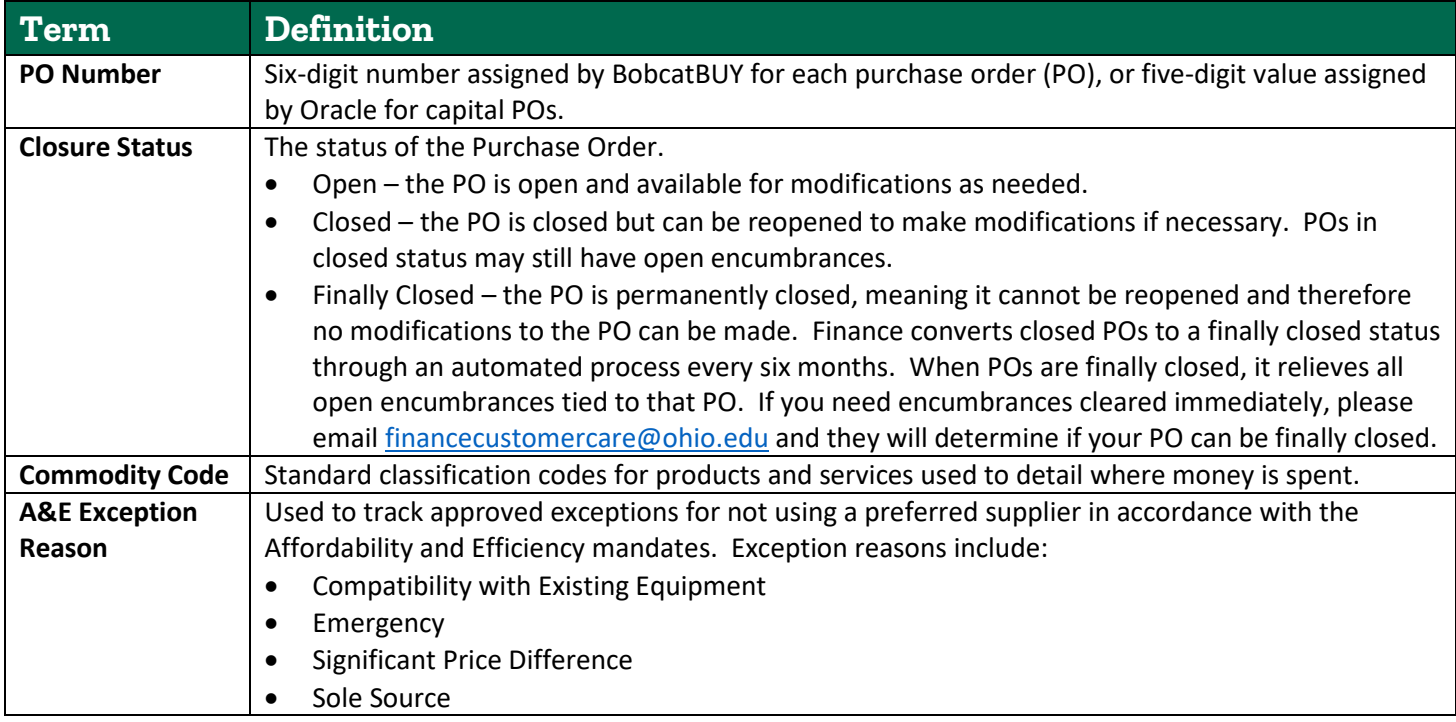

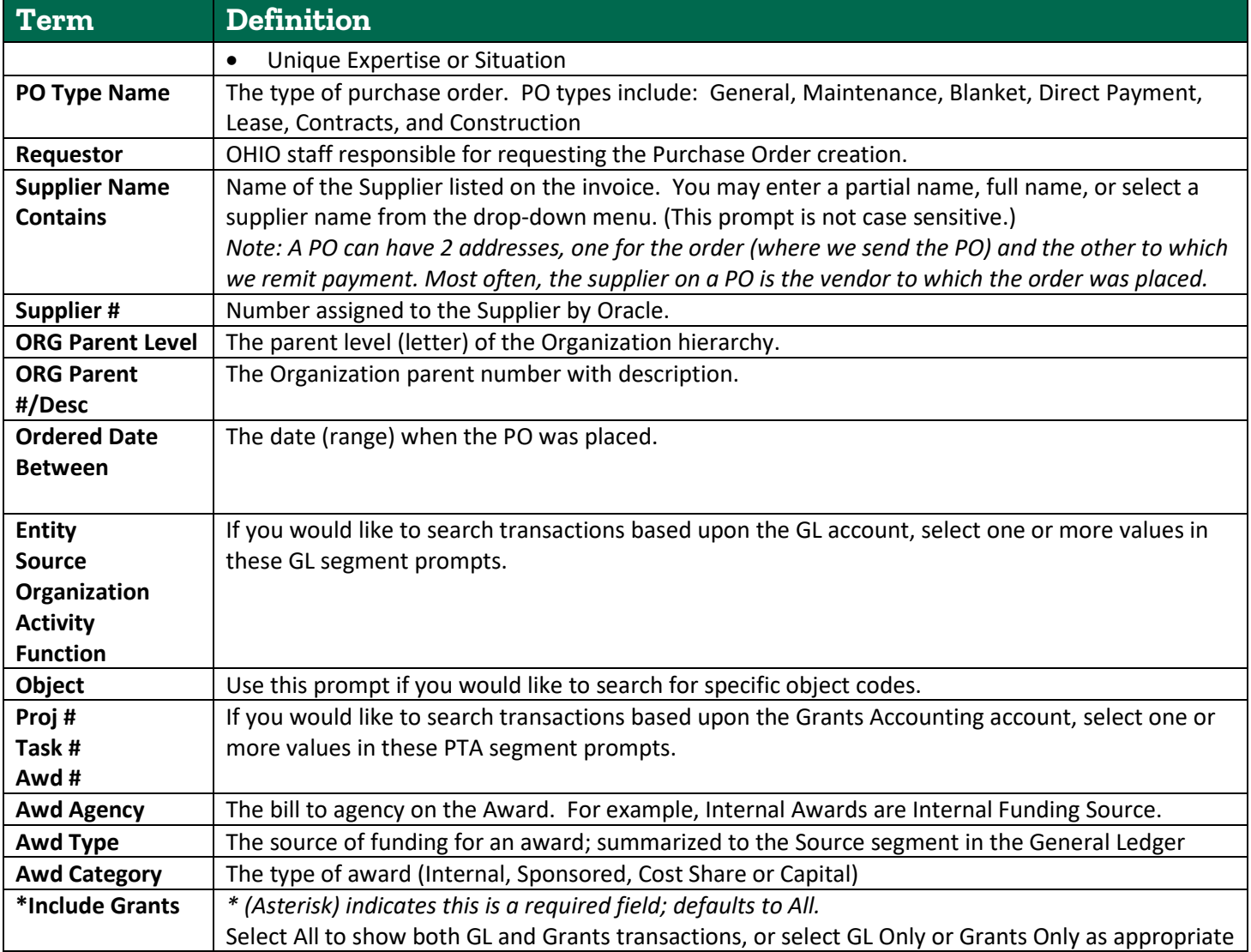

## **Dashboard Results/Columns**

### **Default Columns**

Shown below are the columns that will appear on the dashboard by default.

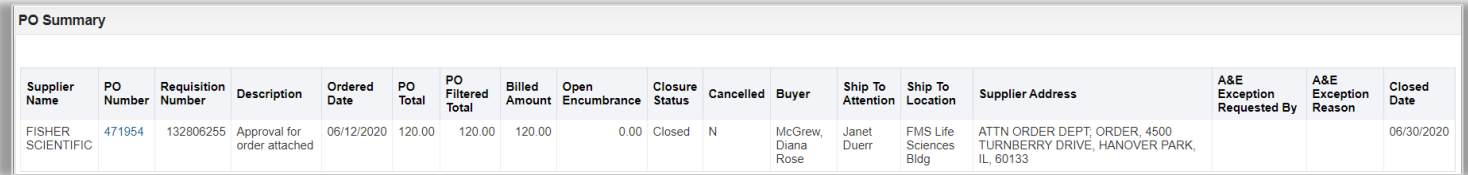

### **Additional Columns**

The following additional columns are available for individual users to add to their results as needed. To add any of these columns to your results, right click on the header row, select **include column**, and select the columns that you would like to add.

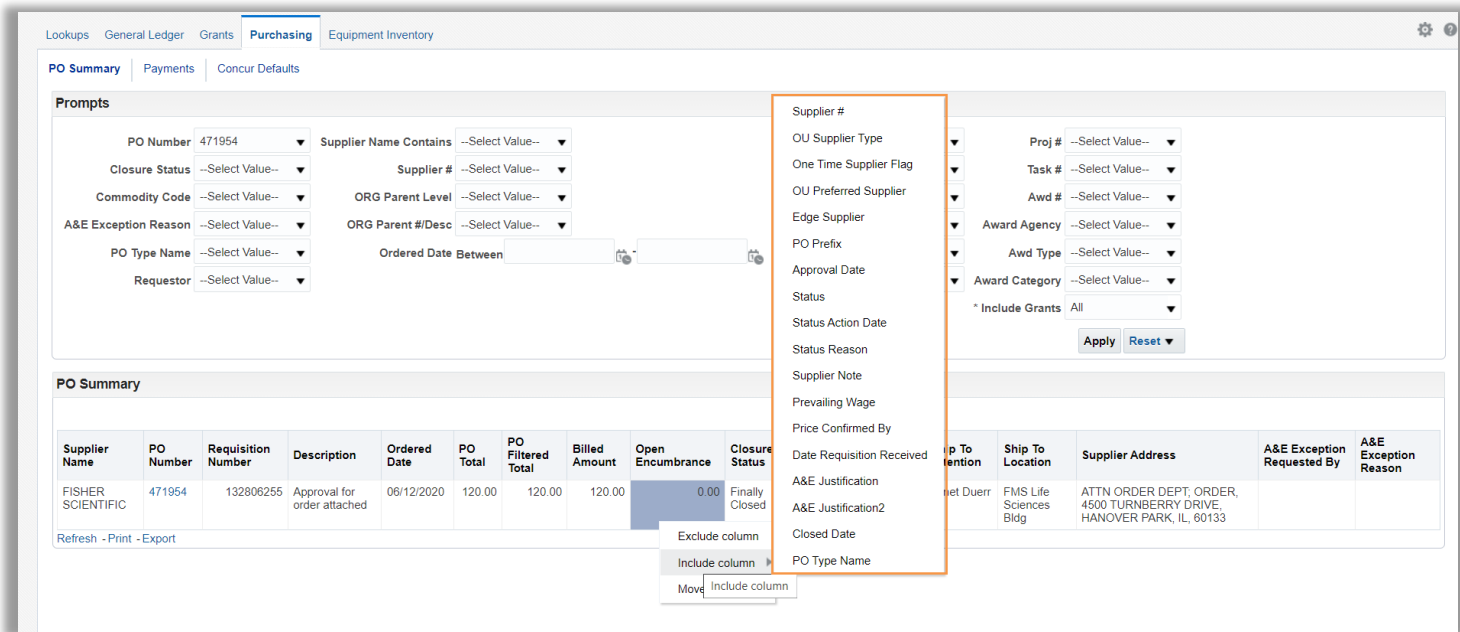

## **Column Definitions**

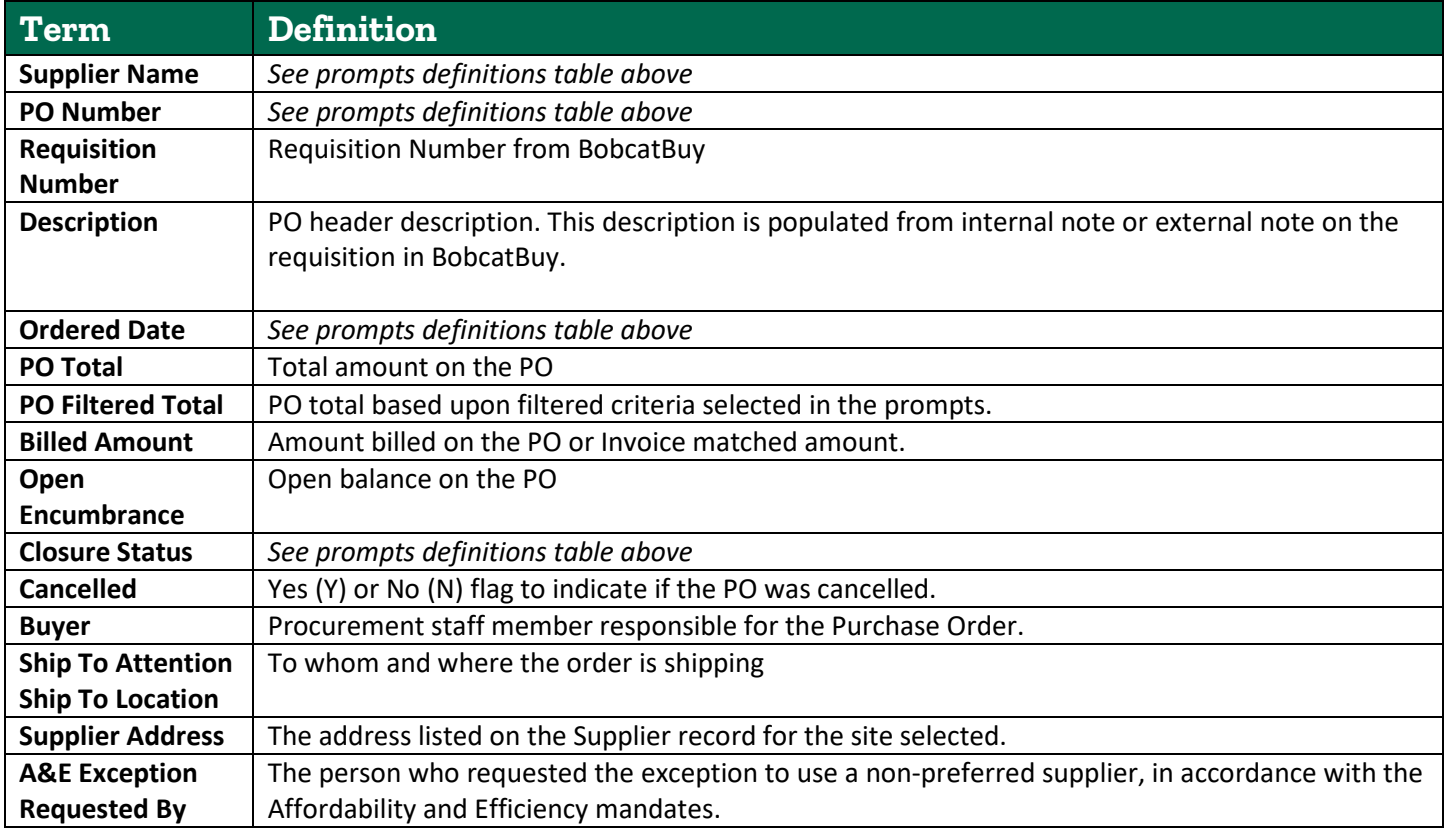

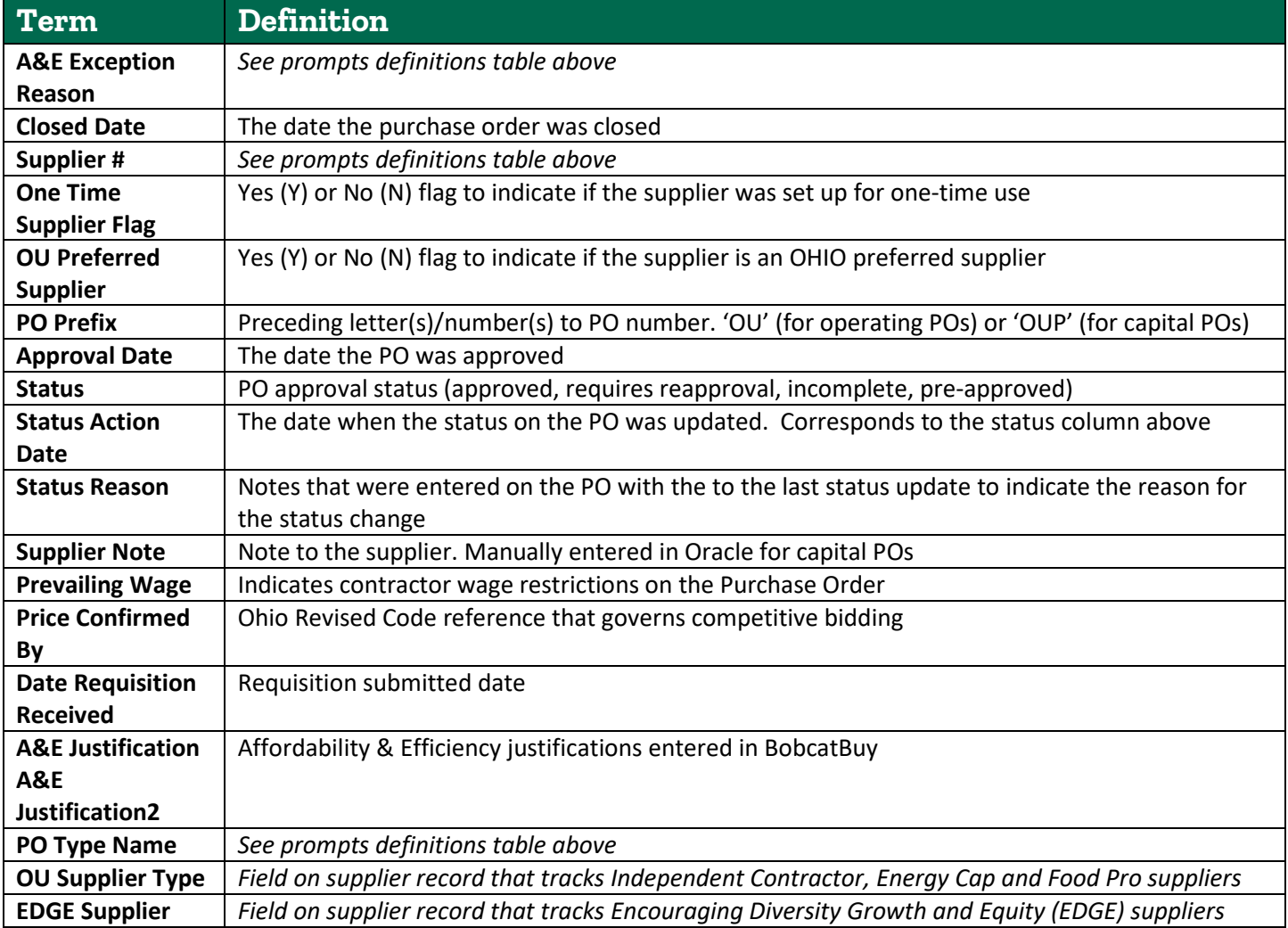

#### **Drill Down Options**

From the PO Summary Dashboard, you may drill into **PO Line Details** or **Invoice Details** by clicking on the PO Number (in blue text). If payments have been made on the invoice, you may also drill from the invoice details to view **Payment Details**. Each of these drilldown features are explained below.

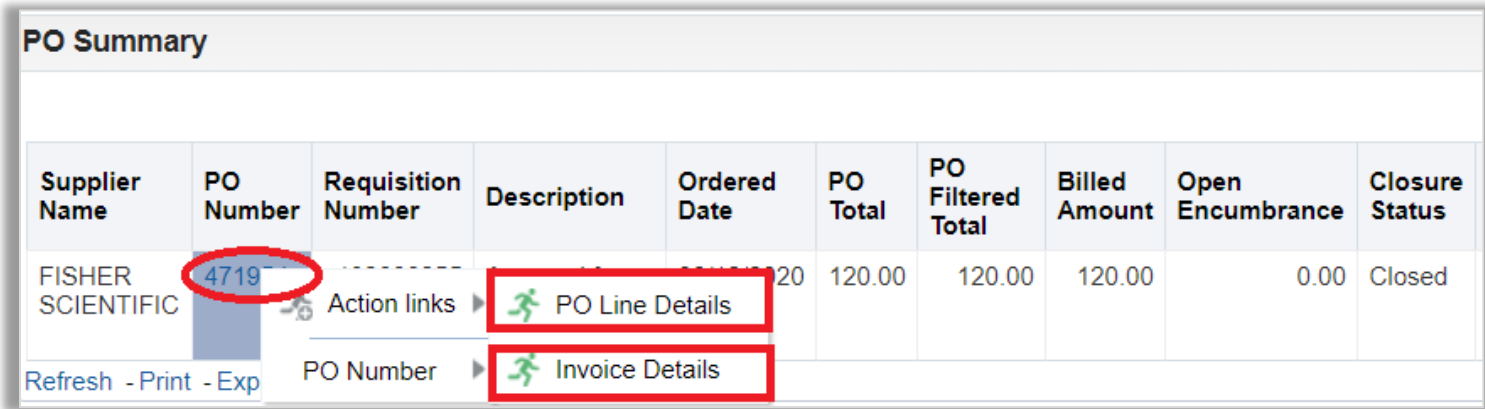

#### **PO Line Details Drilldown**

The main page on the PO Summary Dashboard displays PO header information. To view line level detail on the purchase order, select the PO Line Details option. This will show all items ordered on the PO.

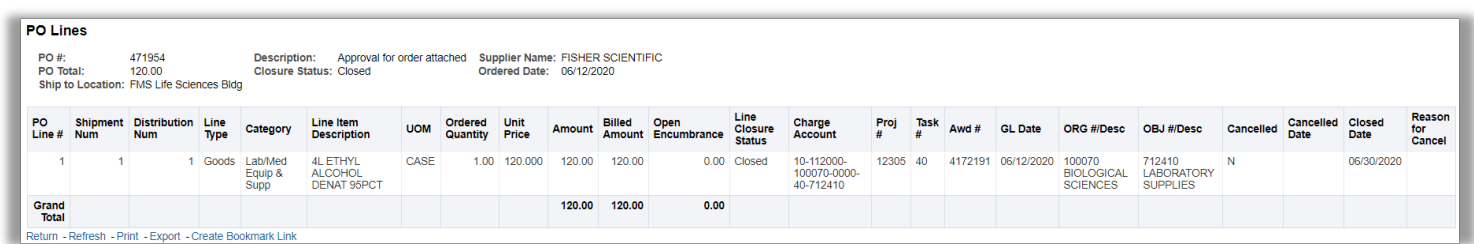

#### **Invoice Details Drilldown**

The invoice drilldown page will display all invoices for the selected PO. If the invoice has been paid, you will see an additional drilldown option in blue text in the Inv # column that will allow you to drill into the payment details.

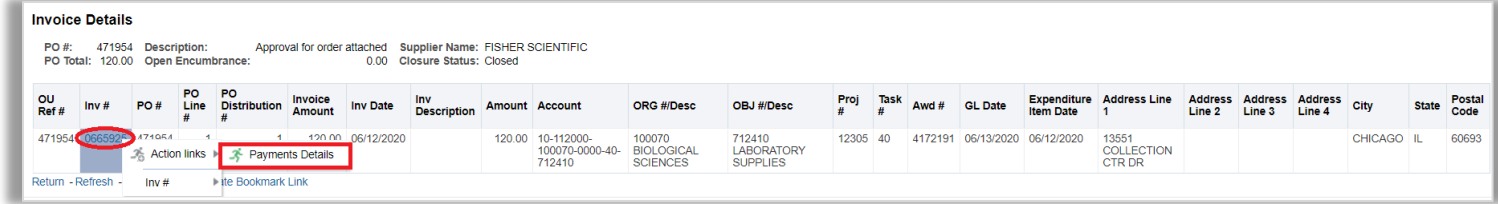

### **Payment Details Drilldown**

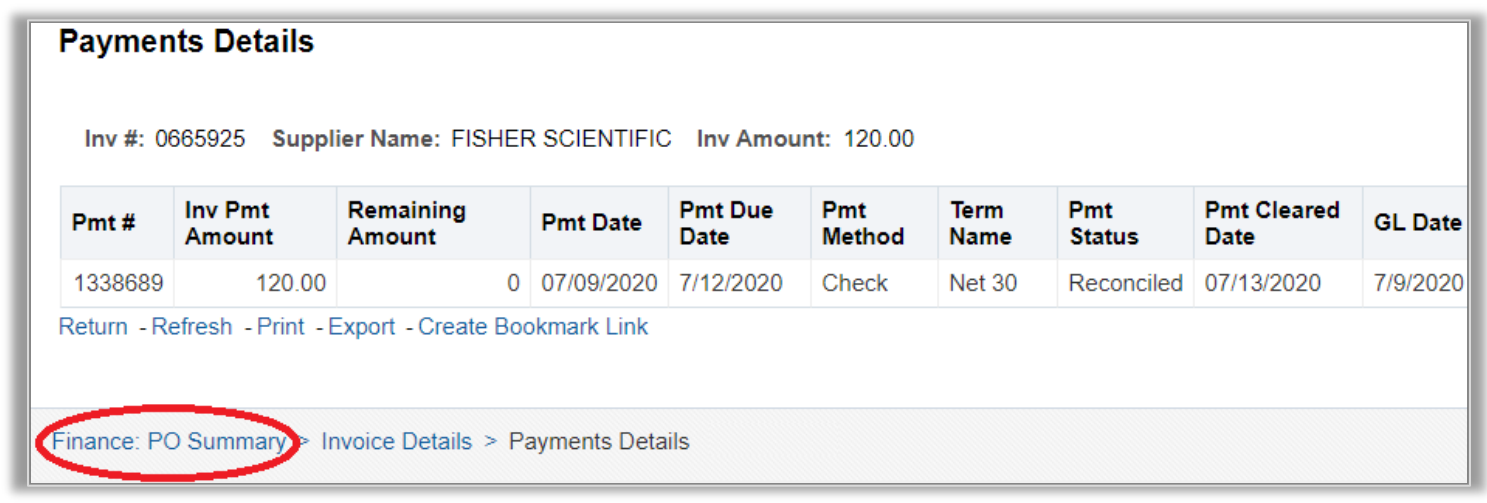

Tip: To return to your report from a drilldown page, click the breadcrumbs (blue text) at the bottom left side of the page. For additional OBI navigation tips, please refer to OBI Navigation and OBI Reporting Fundamentals courses available through Professional Development Program:<https://www.ohio.edu/hr/professional-development/courses>